## Fast, Flexible and Fun: Revision Control with Mercurial

Martin Geisler  $\langle$ mg@aragost.com $\rangle$ 

Mercurial Geek Night January 13th, 2011

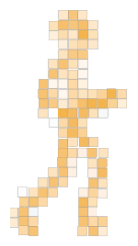

## About the Speaker

Martin Geisler:

- $\triangleright$  core Mercurial developer:
	- $\blacktriangleright$  reviews patches from the community
	- $\blacktriangleright$  helps users in our IRC channel
- $\triangleright$  PhD in Computer Science from Aarhus University, DK
	- ► exchange student at ETH Zurich in 2005
	- <sup>I</sup> visited IBM Zurich Research Lab in 2008
- ▶ now working at aragost Trifork, Zurich
	- $\triangleright$  offers professional Mercurial support
	- $\triangleright$  customization, migration, training
	- advice on best practices

#### [Mercurial Introduction](#page-3-0)

**[Overview](#page-4-0)** [Centralized vs Distributed](#page-7-0) [Key Mercurial Concepts](#page-12-0)

[Using Mercurial](#page-22-0) **[Workflows](#page-23-0)** [Branches](#page-27-0)

[Extensions and Frontends](#page-37-0)

### [Wrapping Up](#page-49-0)

#### [Mercurial Introduction](#page-3-0)

**[Overview](#page-4-0)** [Centralized vs Distributed](#page-7-0) [Key Mercurial Concepts](#page-12-0)

[Using Mercurial](#page-22-0) **[Workflows](#page-23-0)** [Branches](#page-27-0)

<span id="page-3-0"></span>[Extensions and Frontends](#page-37-0)

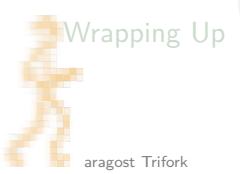

#### [Mercurial Introduction](#page-3-0)

**[Overview](#page-4-0)** [Centralized vs Distributed](#page-7-0) [Key Mercurial Concepts](#page-12-0)

### [Using Mercurial](#page-22-0)

**[Workflows](#page-23-0)** [Branches](#page-27-0)

### [Extensions and Frontends](#page-37-0)

### <span id="page-4-0"></span>[Wrapping Up](#page-49-0)

## What is Mercurial?

Main features:

- $\blacktriangleright$  fast, distributed revision control system
- $\triangleright$  robust support for branching and merging
- $\blacktriangleright$  very flexible and extensible

# Who is Using it?

Mercurial is used by:

- $\triangleright$  Oracle for Java, OpenSolaris, NetBeans, OpenOffice, ...
- $\blacktriangleright$  Mozilla for Firefox, Thunderbird, ...
- Google
- many more...

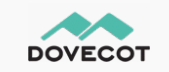

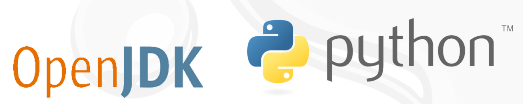

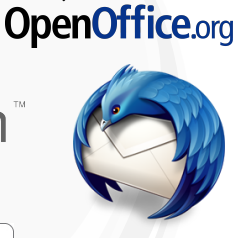

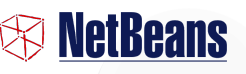

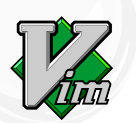

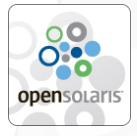

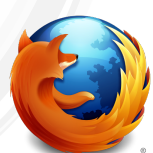

#### [Mercurial Introduction](#page-3-0)

[Overview](#page-4-0) [Centralized vs Distributed](#page-7-0) [Key Mercurial Concepts](#page-12-0)

[Using Mercurial](#page-22-0) **[Workflows](#page-23-0)** [Branches](#page-27-0)

### [Extensions and Frontends](#page-37-0)

### <span id="page-7-0"></span>[Wrapping Up](#page-49-0)

## Centralized Revision Control

Single repository, multiple working copies:

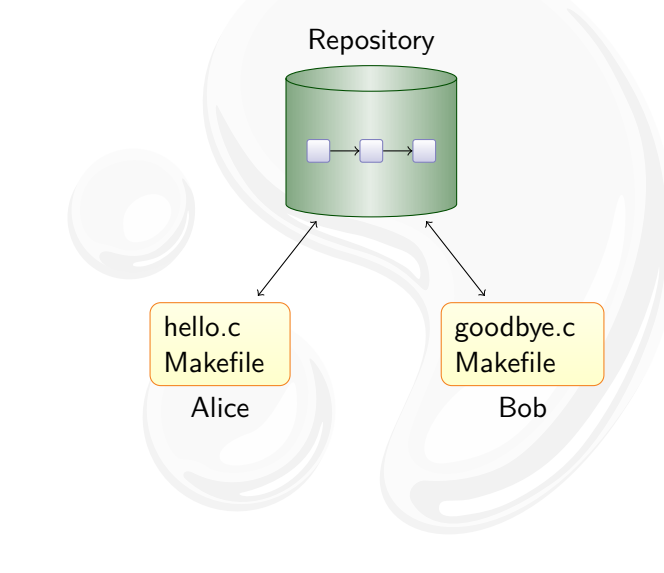

## Centralized Revision Control

Single repository, multiple working copies:

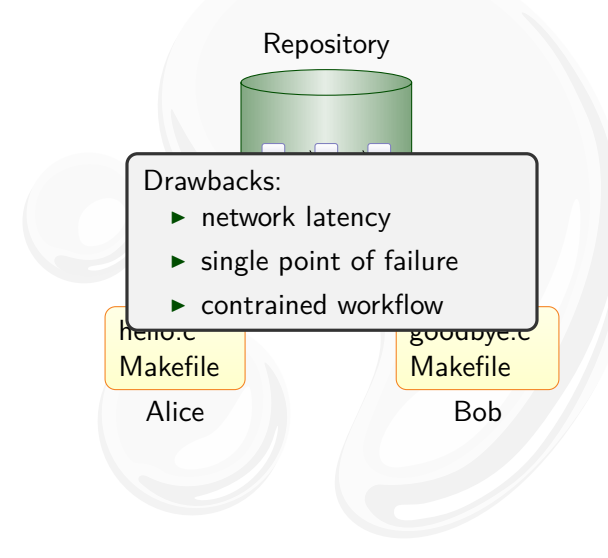

## Distributed Revision Control

Mercurial duplicates the history on many servers:

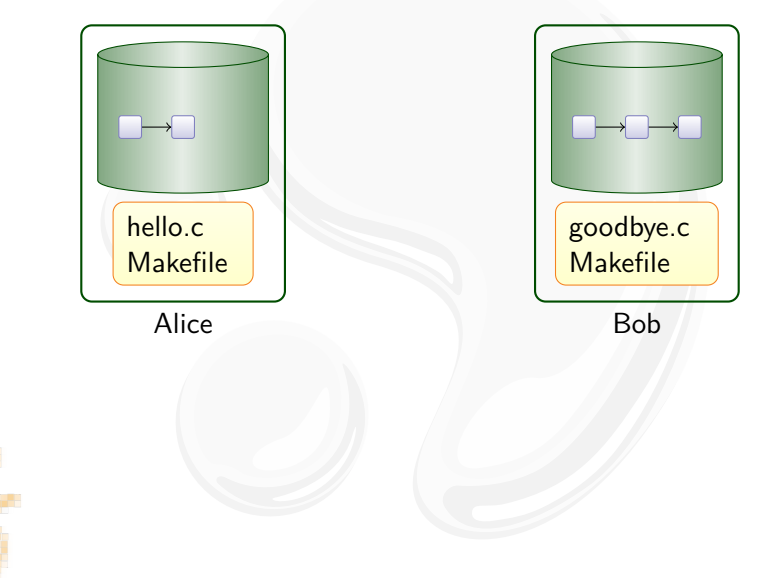

## Distributed Revision Control

Mercurial duplicates the history on many servers:

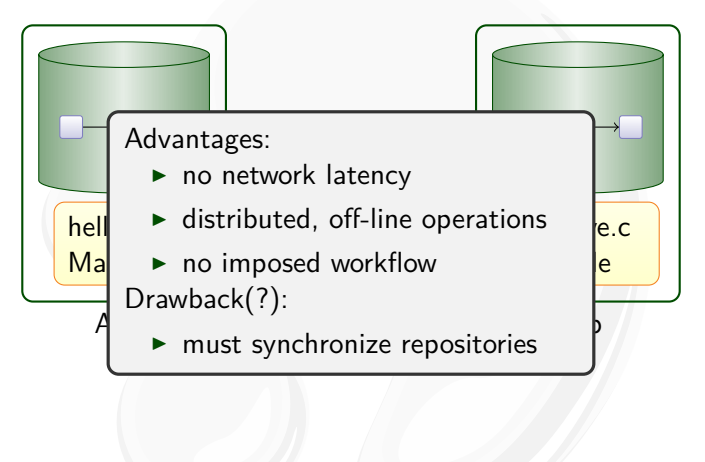

#### [Mercurial Introduction](#page-3-0)

[Overview](#page-4-0) [Centralized vs Distributed](#page-7-0) [Key Mercurial Concepts](#page-12-0)

[Using Mercurial](#page-22-0) **[Workflows](#page-23-0)** [Branches](#page-27-0)

#### [Extensions and Frontends](#page-37-0)

### <span id="page-12-0"></span>[Wrapping Up](#page-49-0)

# Key Mercurial Commands

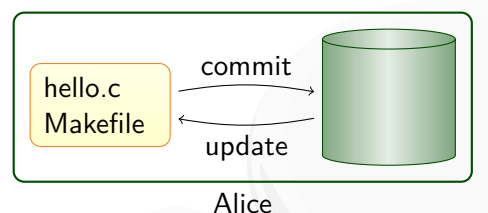

Local commands:

- $\triangleright$  hg commit: save a snapshot into the current repository
- $\triangleright$  hg update: checkout revision into working directory
- $\triangleright$  hg merge: join different lines of history

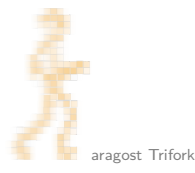

# Key Mercurial Commands

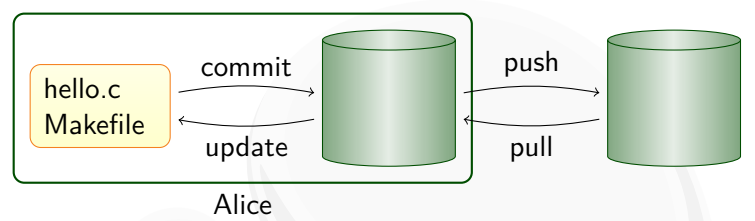

Local commands:

- $\triangleright$  hg commit: save a snapshot into the current repository
- $\triangleright$  hg update: checkout revision into working directory
- $\triangleright$  hg merge: join different lines of history

Network commands:

- $\triangleright$  hg pull: retrieve changesets from another repository
- $\blacktriangleright$  hg push: send your changesets to another repository

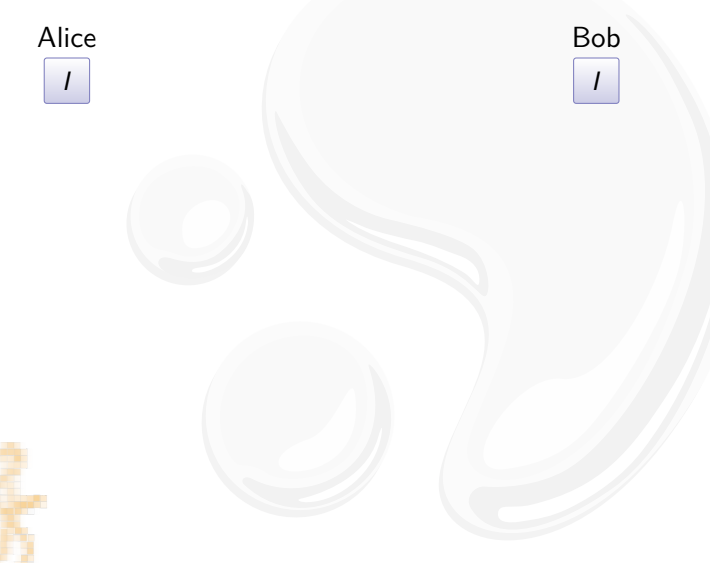

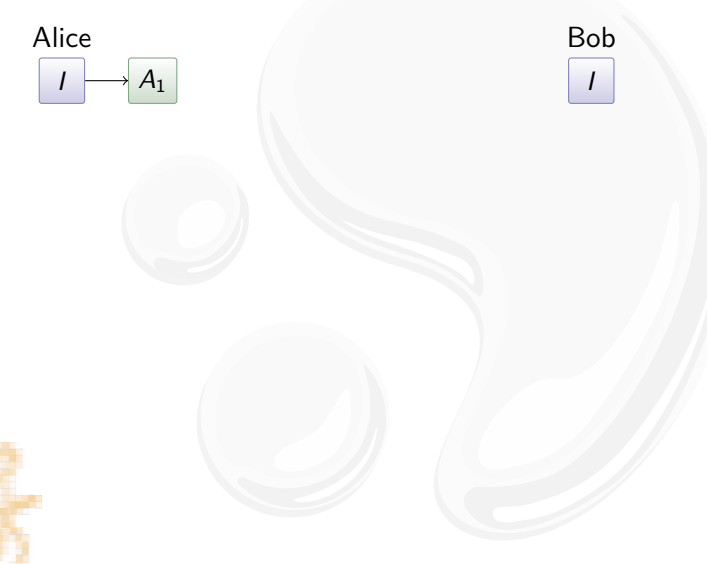

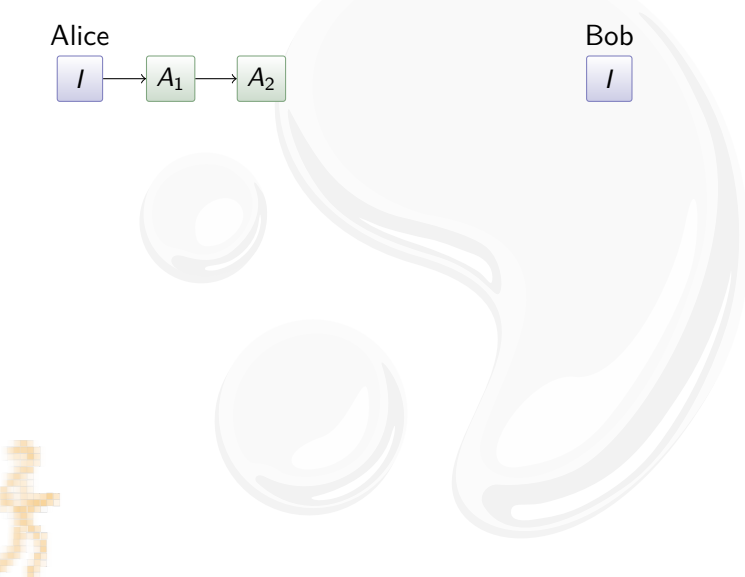

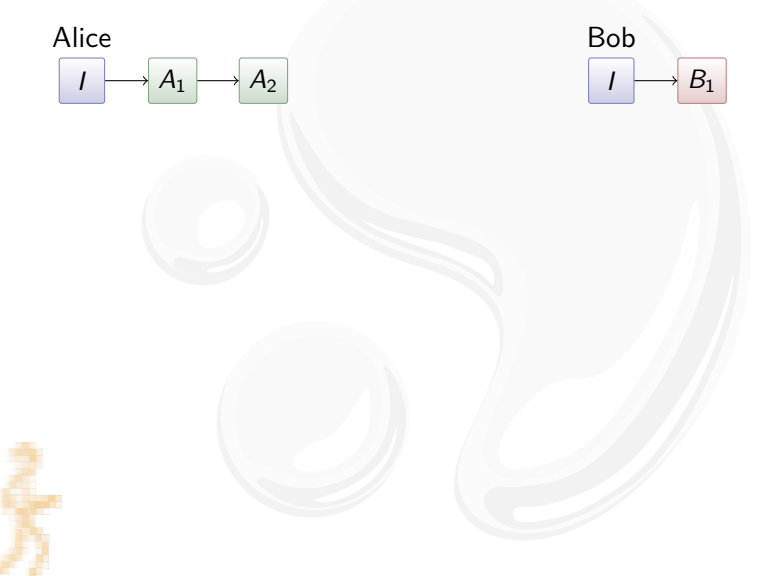

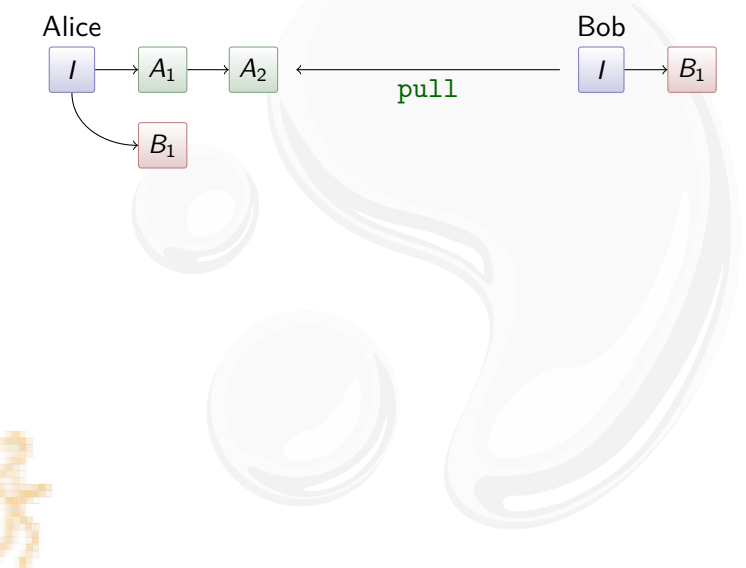

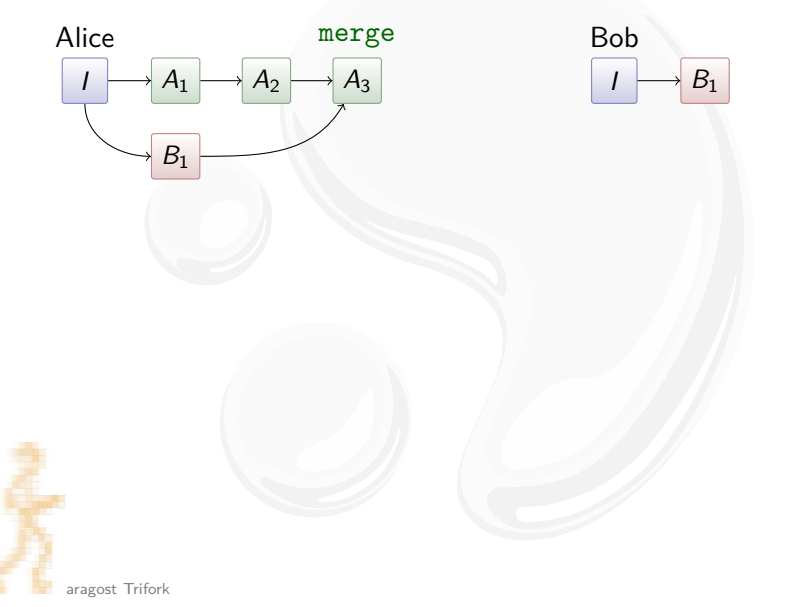

Pull and merge:

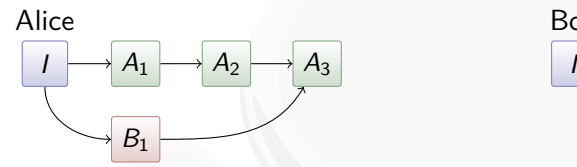

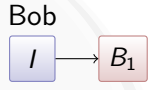

Merging:

- ightharpoontance in the A<sub>2</sub> and B<sub>1</sub>: I
- $\triangleright$  compute differences between I and  $B_1$
- papply them to  $A_2$ , taking renames into account

#### [Mercurial Introduction](#page-3-0)

[Overview](#page-4-0) [Centralized vs Distributed](#page-7-0) [Key Mercurial Concepts](#page-12-0)

[Using Mercurial](#page-22-0) **[Workflows](#page-23-0)** [Branches](#page-27-0)

<span id="page-22-0"></span>[Extensions and Frontends](#page-37-0)

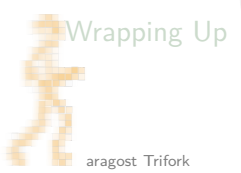

#### [Mercurial Introduction](#page-3-0)

[Overview](#page-4-0) [Centralized vs Distributed](#page-7-0) [Key Mercurial Concepts](#page-12-0)

[Using Mercurial](#page-22-0) **[Workflows](#page-23-0)** [Branches](#page-27-0)

### [Extensions and Frontends](#page-37-0)

### <span id="page-23-0"></span>[Wrapping Up](#page-49-0)

## Workflow in a Team

Mercurial scales from a single team...:

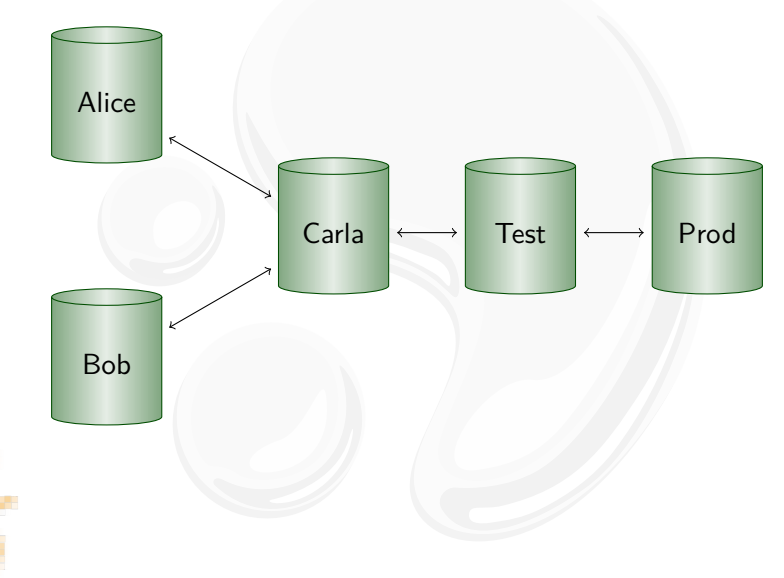

## Workflow Between Company Divisions

. . . to enterprise-wide development. . . :

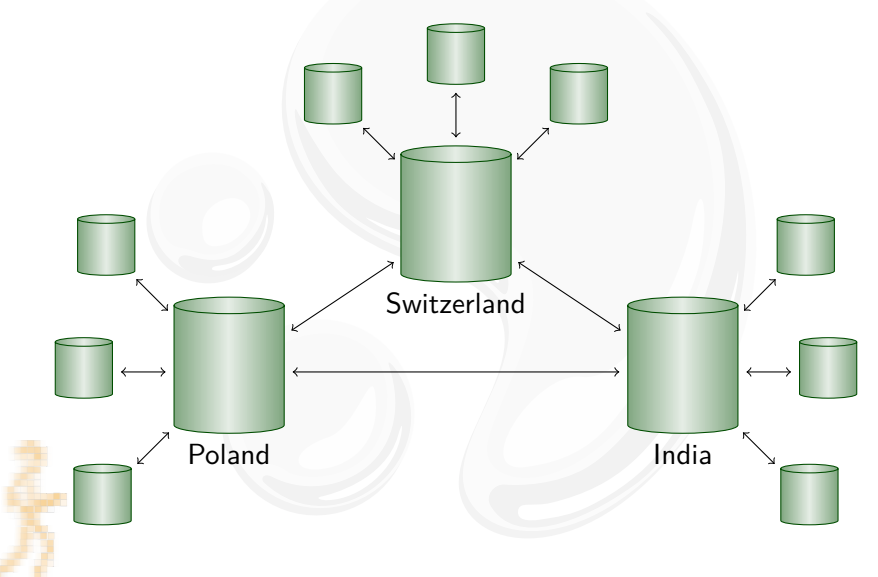

## Workflow Between Two Computers

. . . to working with yourself:

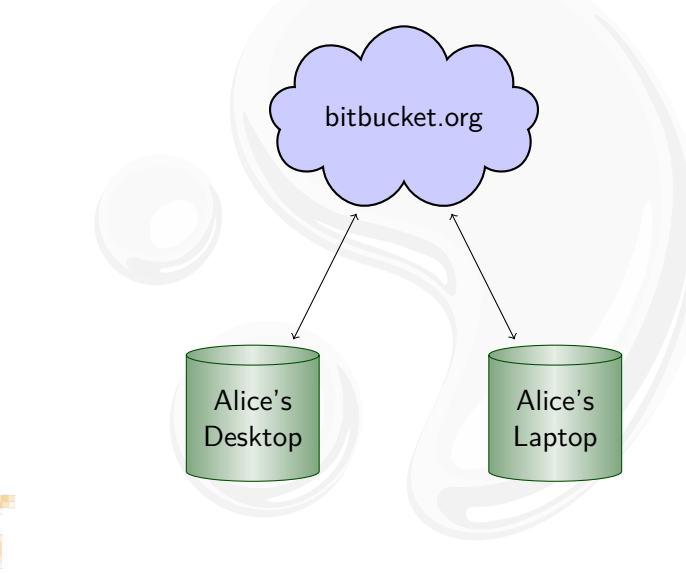

#### [Mercurial Introduction](#page-3-0)

[Overview](#page-4-0) [Centralized vs Distributed](#page-7-0) [Key Mercurial Concepts](#page-12-0)

[Using Mercurial](#page-22-0) **[Workflows](#page-23-0)** [Branches](#page-27-0)

### [Extensions and Frontends](#page-37-0)

### <span id="page-27-0"></span>[Wrapping Up](#page-49-0)

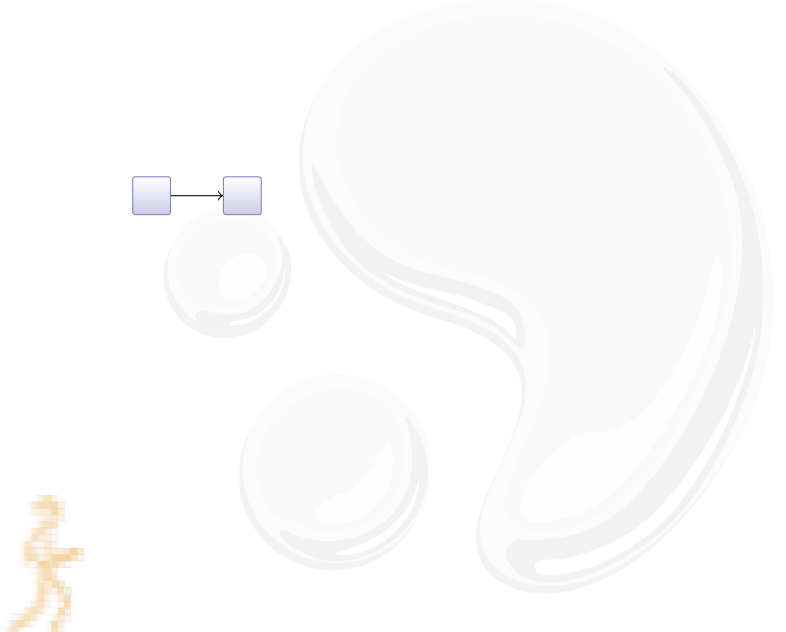

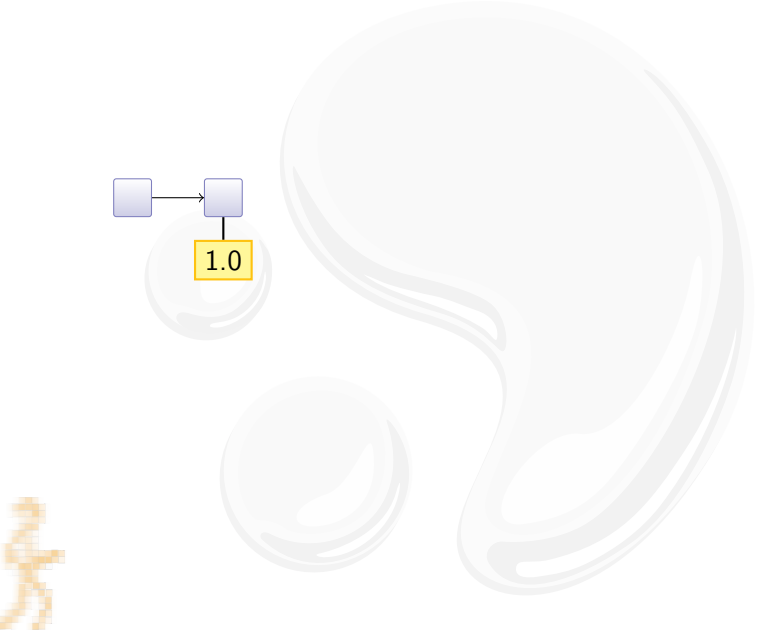

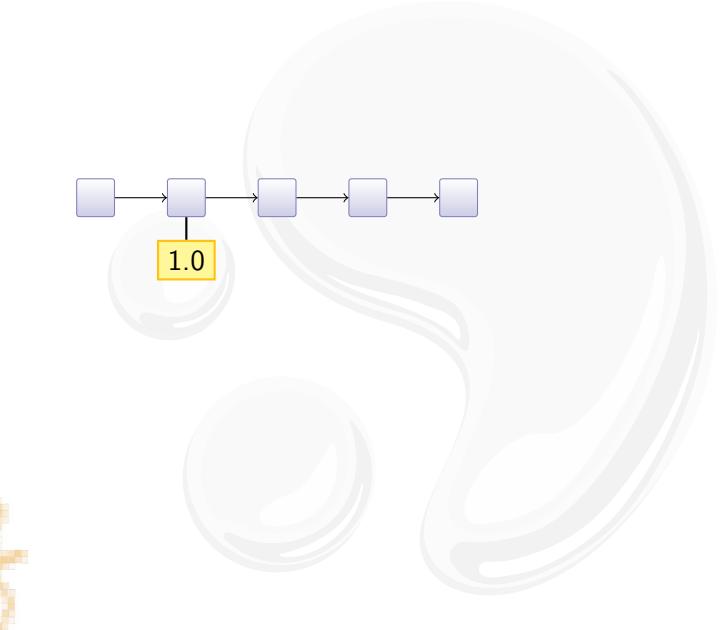

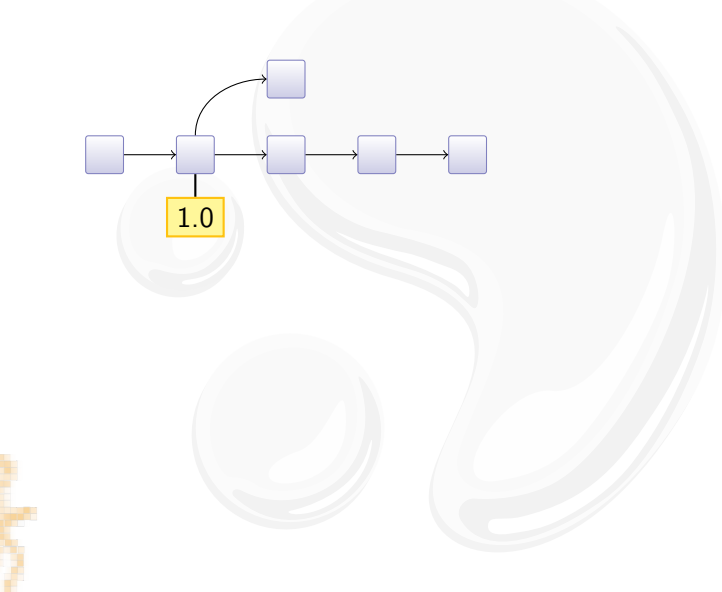

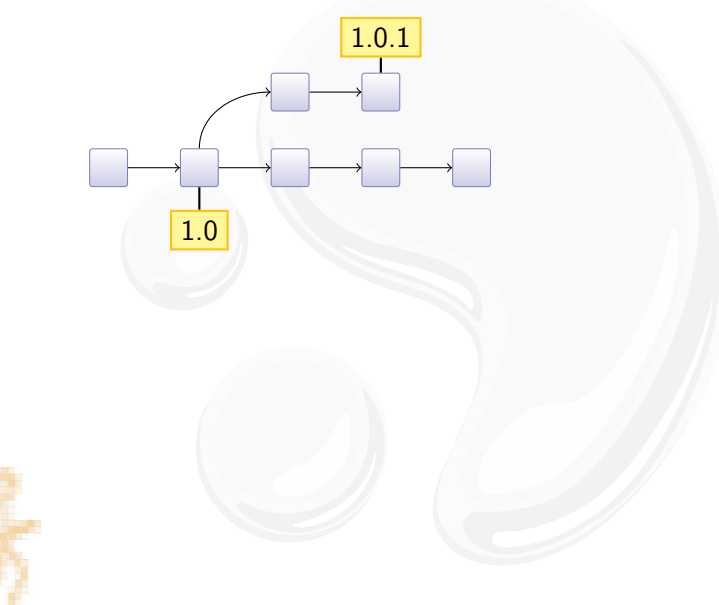

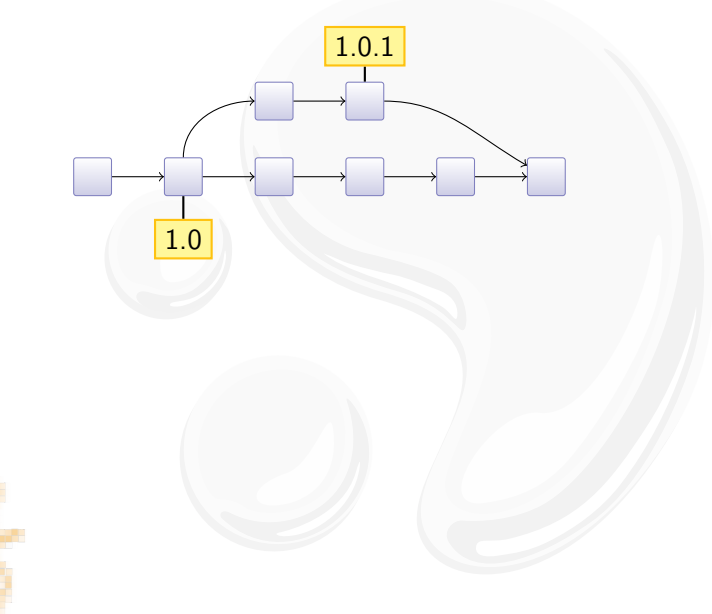

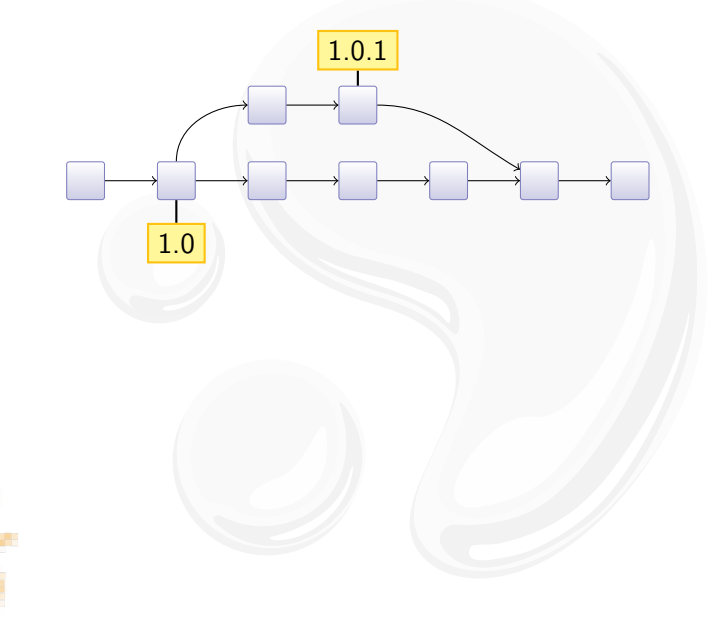

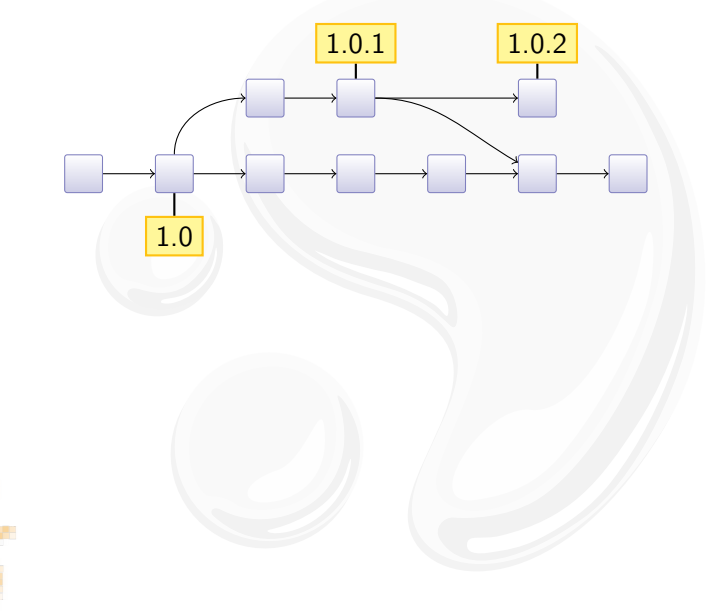
### Release Branches

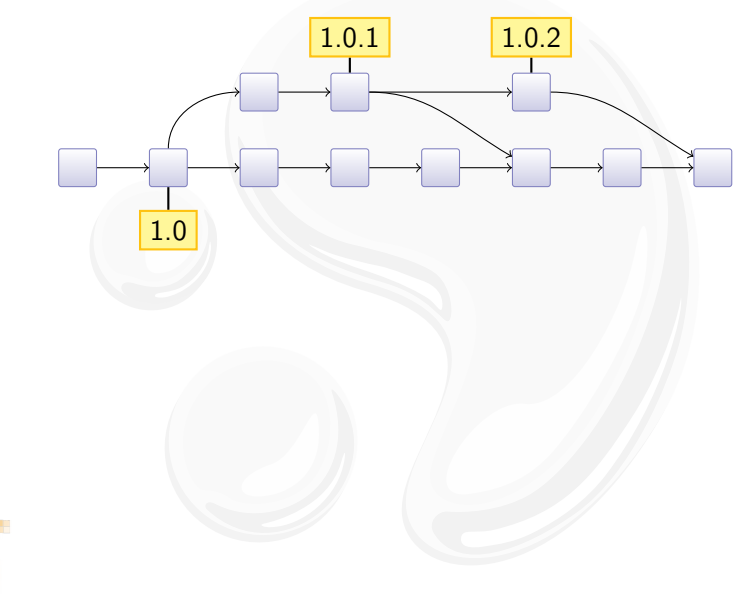

### **Outline**

#### [Mercurial Introduction](#page-3-0)

[Overview](#page-4-0) [Centralized vs Distributed](#page-7-0) [Key Mercurial Concepts](#page-12-0)

[Using Mercurial](#page-22-0) **[Workflows](#page-23-0)** [Branches](#page-27-0)

#### <span id="page-37-0"></span>[Extensions and Frontends](#page-37-0)

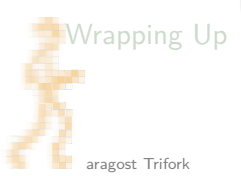

### Mercurial is Extensible

You can add new functionality to Mercurial:

- $\blacktriangleright$  ships with 30+ extensions
- $\triangleright$  wiki lists 75+ extensions
- $\triangleright$  extensions can change basically everything
- $\blacktriangleright$  helps to keep the core small and focused

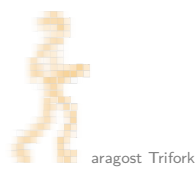

Tired of all those merges? Use the rebase extension!

 $\blacktriangleright$  Revision graph:

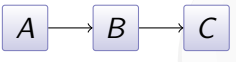

Tired of all those merges? Use the rebase extension!

 $\blacktriangleright$  Revision graph:

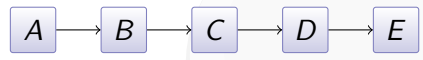

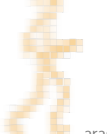

Tired of all those merges? Use the rebase extension!

 $\blacktriangleright$  Revision graph:

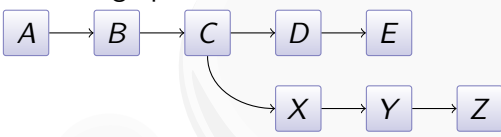

Tired of all those merges? Use the rebase extension!

 $\blacktriangleright$  Revision graph:

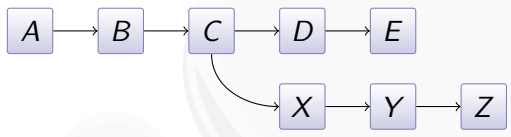

 $\blacktriangleright$  Merge:  $A \longrightarrow B \longrightarrow C$  $X \longrightarrow Y \longrightarrow Z$  $D \longrightarrow E$  M

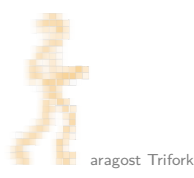

Tired of all those merges? Use the rebase extension!

 $\blacktriangleright$  Revision graph:

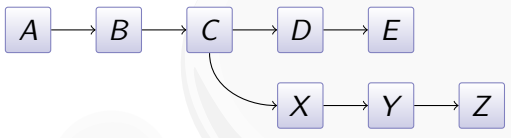

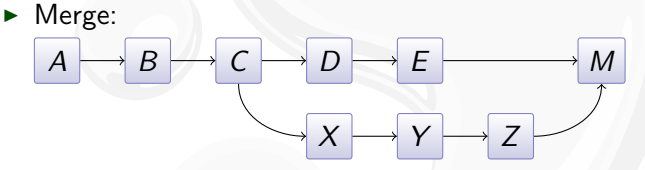

 $\blacktriangleright$  Rebase:  $A \rightarrow B \rightarrow C$  $X \rightarrow Y \rightarrow Z \rightarrow D$  $\prime \longmapsto \varepsilon'$  $D \longrightarrow E$ 

Tired of all those merges? Use the rebase extension!

 $\blacktriangleright$  Revision graph:

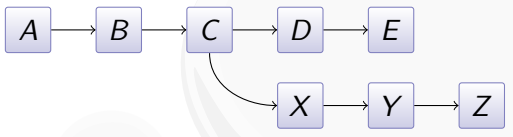

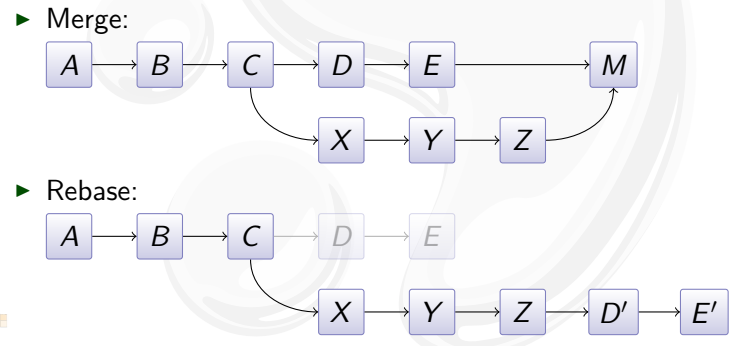

 $\blacktriangleright$  Beware: public changes should never be rebased.

# Interfacing with Subversion

The hgsubversion extension let's you:

- $\triangleright$  use hg clone on a SVN URL
- $\triangleright$  use hg pull to convert new SVN revisions
- $\triangleright$  use hg push to commit changesets to SVN server

Goal: make hg a better Subversion client than svn!

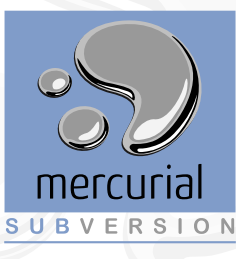

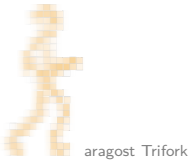

# Third-Party Tools

Tools with Mercurial support:

- $\blacktriangleright$  Graphical frontends: TortoiseHg, MacHg, ...
- $\triangleright$  IDEs: Eclipse, NetBeans, IntelliJ, Visual Studio, ...
- ▶ Project Support: Trac, JIRA, Maven, Hudson, ...

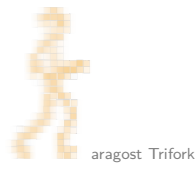

# **TortoiseHg**

Excellent graphical frontend for Mercurial:

- $\blacktriangleright$  works on Windows, Mac, Linux
	- $\triangleright$  complete Mercurial installation for Windows
	- $\triangleright$  Windows Explorer integration (right-click menu)

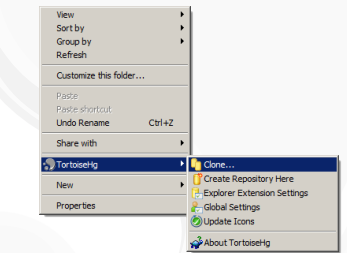

- $\blacktriangleright$  support for popular extensions:
	- $\triangleright$  mq for managing patches
	- $\triangleright$  hgsubversion for interfacing with SVN

# MacHg

#### Fast, native Mercurial frontend for Mac OS X:

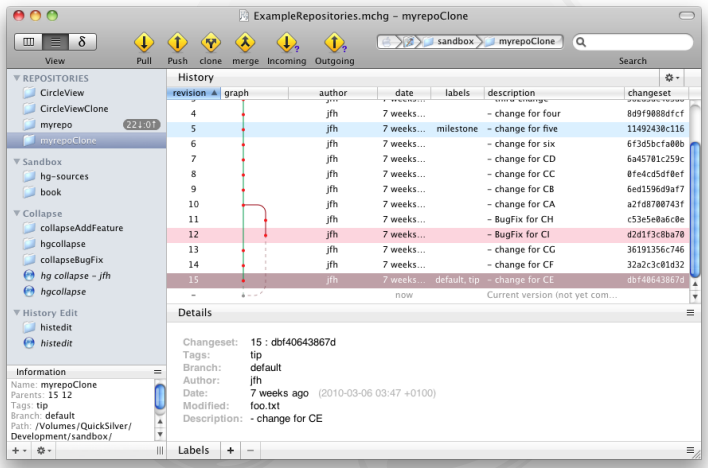

### **Outline**

#### [Mercurial Introduction](#page-3-0)

[Overview](#page-4-0) [Centralized vs Distributed](#page-7-0) [Key Mercurial Concepts](#page-12-0)

[Using Mercurial](#page-22-0) **[Workflows](#page-23-0)** [Branches](#page-27-0)

#### [Extensions and Frontends](#page-37-0)

#### <span id="page-49-0"></span>[Wrapping Up](#page-49-0)

### Mercurial in a Nutshell

Mercurial changes the way you develop:

- $\triangleright$  simple yet strong model for both branching and merging
- $\triangleright$  power tool instead of necessary evil
- $\blacktriangleright$  light-weight and snappy

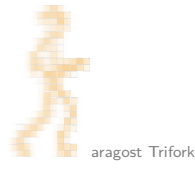

### More Information

- $\blacktriangleright$  Mercurial homepage: <http://mercurial.selenic.com/>
- $\triangleright$  Mercurial: The Definitive Guide: <http://hgbook.red-bean.com/>
- Getting Started:

<http://mercurial.aragost.com/kick-start/> <http://mercurial.ch/> <http://hginit.com/>

 $\triangleright$  Some free Mercurial hosting sites: <http://bitbucket.org/> <http://code.google.com/> <http://sourceforge.net/> <http://www.codeplex.com/>

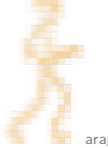

### **Contact**

Please get in touch if you have more questions or have considered using Mercurial in your organization:

- **Fmail:** <mg@aragost.com>
- $\blacktriangleright$  IRC: <mg> in <#mercurial> on <irc.freenode.net>

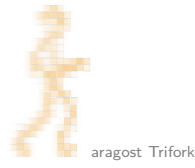

### Mercurial Contributors

From <http://ohloh.net/p/mercurial/map>:

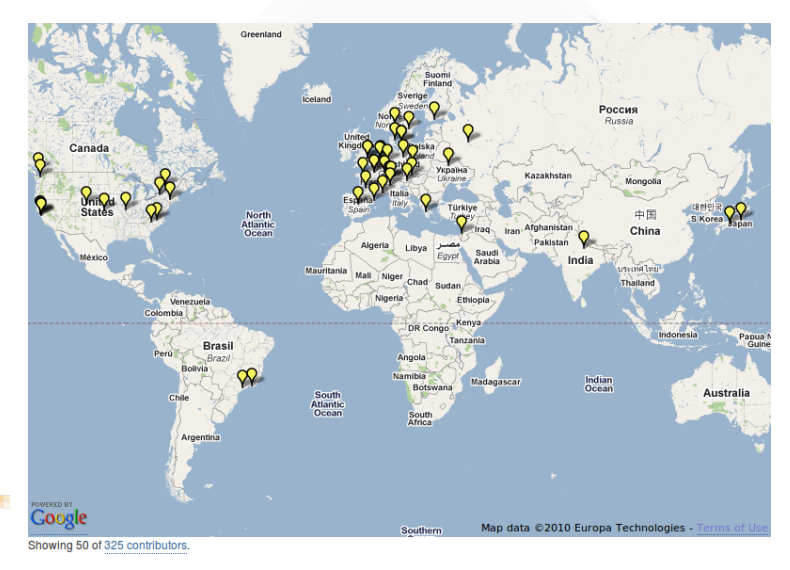

### Mercurial Contributors

From <http://ohloh.net/p/mercurial/map>:

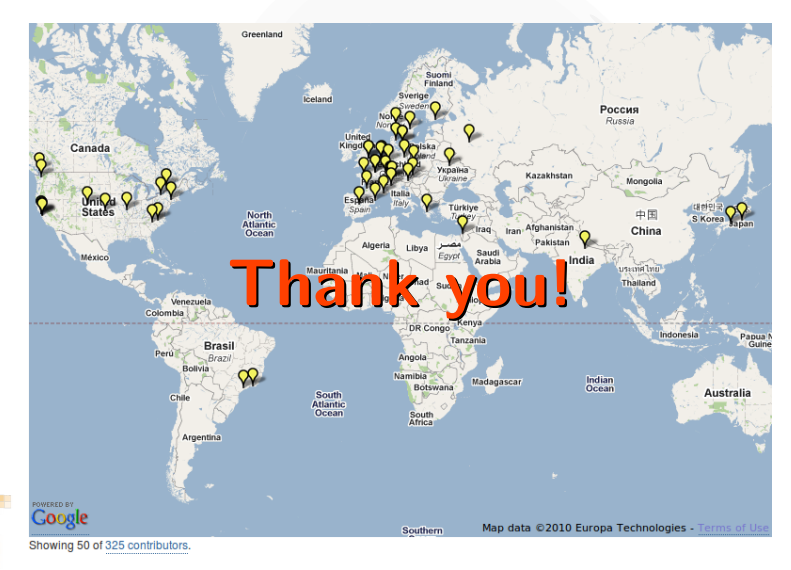

### **Outline**

#### [Performance Study: OpenOffice](#page-55-0)

[Subversion and Branches](#page-57-0)

[The Underlying Model](#page-64-0)

#### <span id="page-55-0"></span>[Using History](#page-69-0)

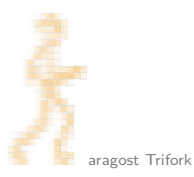

# **OpenOffice**

Fairly large repository:

 $\blacktriangleright$  70,000 files, 2.0 GB of data

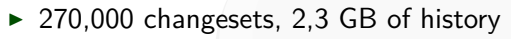

Mercurial is still fast on a repository of this size:

```
$ time hg status
0.45s user 0.15s system 99% cpu 0.605 total
$ time hg tip
0.28s user 0.03s system 99% cpu 0.309 total
$ time hg log -r DEV300_m50
0.30s user 0.04s system 99% cpu 0.334 total
$ time hg diff
0.74s user 0.16s system 88% cpu 1.006 total
$ time hg commit -m 'Small change'
1.77s user 0.25s system 98% cpu 2.053 total
```
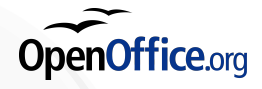

### **Outline**

#### [Performance Study: OpenOffice](#page-55-0)

#### [Subversion and Branches](#page-57-0)

[The Underlying Model](#page-64-0)

#### <span id="page-57-0"></span>[Using History](#page-69-0)

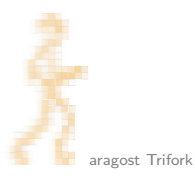

Subversion knows nothing about branches!

- $\triangleright$  but SVN has a cheap copy mechanism
- $\blacktriangleright$  used for tags and branches

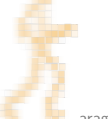

Subversion knows nothing about branches!

- $\triangleright$  but SVN has a cheap copy mechanism
- $\blacktriangleright$  used for tags and branches

trunk/ hello.c **Makefile** branches/ tags/ r10

Subversion knows nothing about branches!

- $\triangleright$  but SVN has a cheap copy mechanism
- $\blacktriangleright$  used for tags and branches

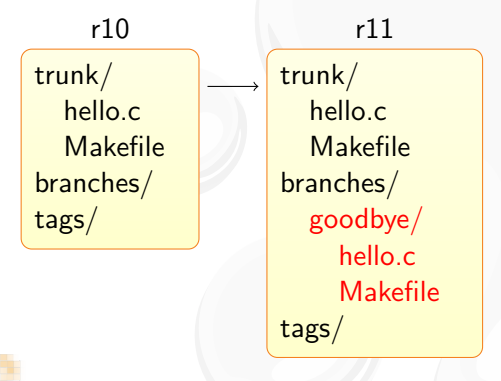

Subversion knows nothing about branches!

- $\triangleright$  but SVN has a cheap copy mechanism
- $\blacktriangleright$  used for tags and branches

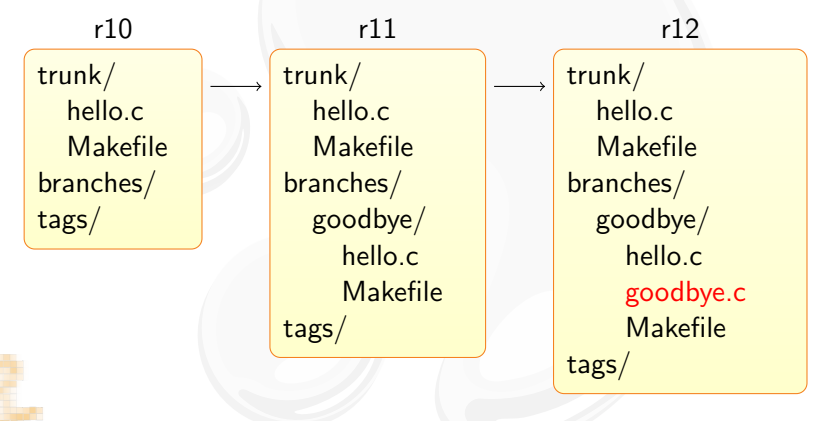

# Merging Branches in SVN

The support is incomplete and fragile:

- $\triangleright$  renamed files are not merged correctly
- $\triangleright$  old clients will not update the merge info

# Merging Branches in SVN

The support is incomplete and fragile:

- $\blacktriangleright$  renamed files are not merged correctly
- $\triangleright$  old clients will not update the merge info

From the SVN Book:

The bottom line is that Subversion's merge-tracking feature has an extremely complex internal implementation, and the syn: mergeinfo property is the only window the user has into the machinery. Because the feature is relatively new, a numbers of edge cases and possible unexpected behaviors may pop up. —Version Control with Subversion

(Mercurial has robust built-in support for merging branches.)

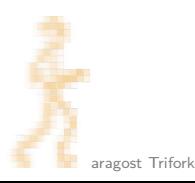

### **Outline**

[Performance Study: OpenOffice](#page-55-0)

[Subversion and Branches](#page-57-0)

#### [The Underlying Model](#page-64-0)

#### <span id="page-64-0"></span>[Using History](#page-69-0)

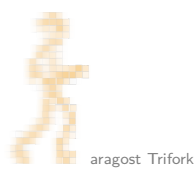

# The Underlying Model

- A Mercurial changeset conceptually consist of:
	- $\triangleright$  0–2 parent changeset IDs:
		- $\triangleright$  root changeset has no parents
		- $\triangleright$  normal changesets have one parent
		- merge changesets have two parents
	- $\blacktriangleright$  date, username, commit message
	- $\blacktriangleright$  difference from first parent changeset
	- $\triangleright$  changeset ID is computed as SHA-1 hash of the above
	- $\triangleright$  makes it impossible to inject malicious code on server

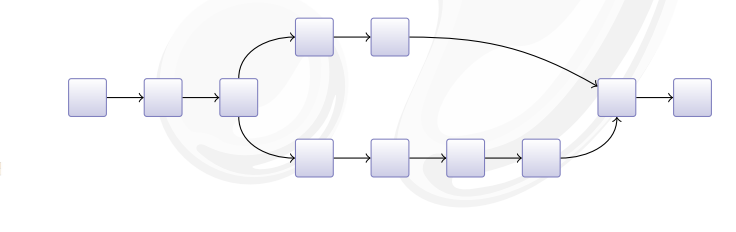

### Immutable History

SHA-1 hashes as changeset IDs have some consequences:

- $\triangleright$  a changeset ID is a hash of the entire history
- $\triangleright$  changing history changes subsequent changesets
- $\blacktriangleright$  history is immutable, you can only make new history:

# $A \longrightarrow B \longrightarrow C \longrightarrow D \longrightarrow E$

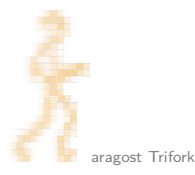

### Immutable History

SHA-1 hashes as changeset IDs have some consequences:

- $\triangleright$  a changeset ID is a hash of the entire history
- $\triangleright$  changing history changes subsequent changesets
- $\triangleright$  history is immutable, you can only make new history:

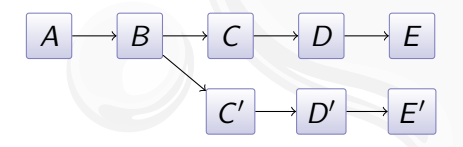

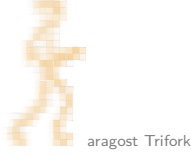

### Immutable History

SHA-1 hashes as changeset IDs have some consequences:

- $\triangleright$  a changeset ID is a hash of the entire history
- $\triangleright$  changing history changes subsequent changesets
- $\triangleright$  history is immutable, you can only make new history:

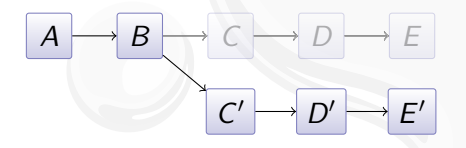

### **Outline**

[Performance Study: OpenOffice](#page-55-0)

[Subversion and Branches](#page-57-0)

[The Underlying Model](#page-64-0)

#### <span id="page-69-0"></span>[Using History](#page-69-0)

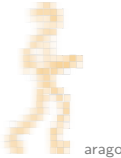

### Browsing the History of a File

The hg annotate command is invaluable:

- $\triangleright$  you see when each line was introduced
- $\triangleright$  you can quickly jump back to earlier versions

History of Mercurial's README file:

```
3942: Basic install:
445:
3942: $ make # see install targets
3942: $ make install # do a system-wide install
3942: $ hg debuginstall # sanity-check setup
3942: $ hg \qquad # see help
  0:# ...
```
#### Better interface in hg serve

# Searching File Content

Ever wondered when a function was introduced?

 $\triangleright$  hg grep can help you!

Example: When was hg forget introduced?

```
$ hg grep --all 'def forget' commands.py
commands.py:8902:+:def forget(ui, repo, *pats, **opts):
commands.py:3522:-:def forget(ui, repo, *pats, **opts):
commands.py:814:-:def forget(ui, repo, file1, *files):
commands.py:814:+:def forget(ui, repo, *pats, **opts):
\pm
```
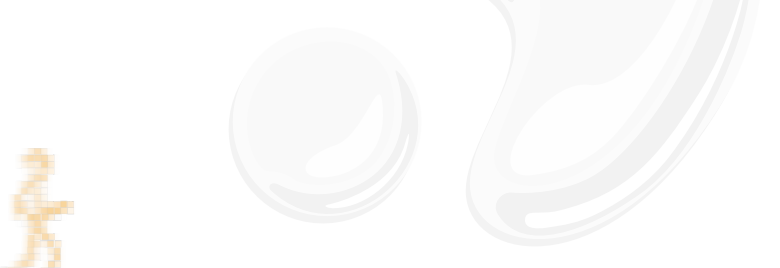
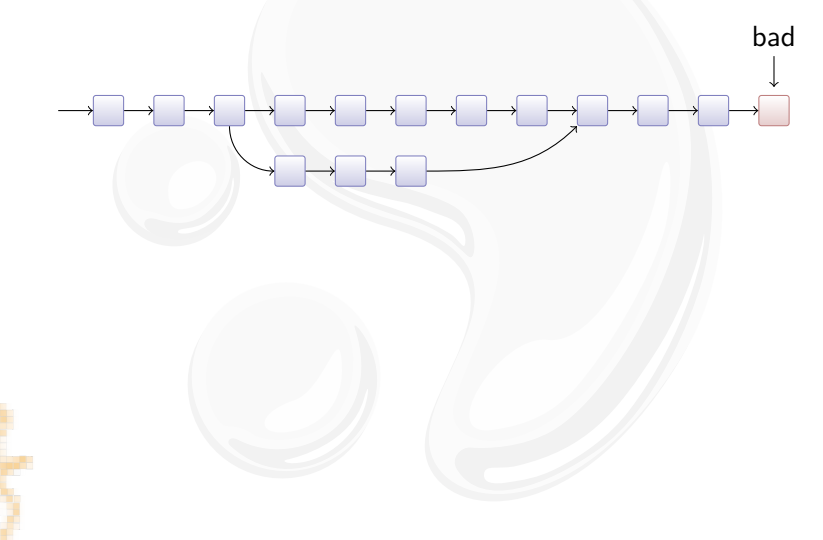

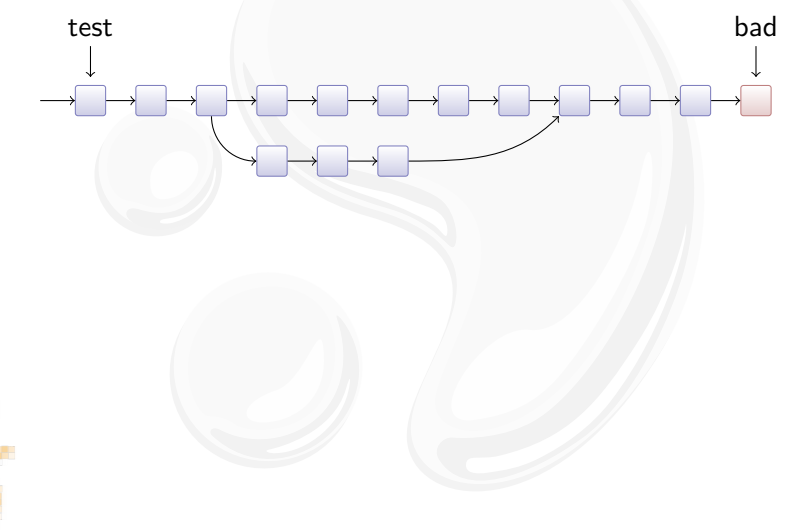

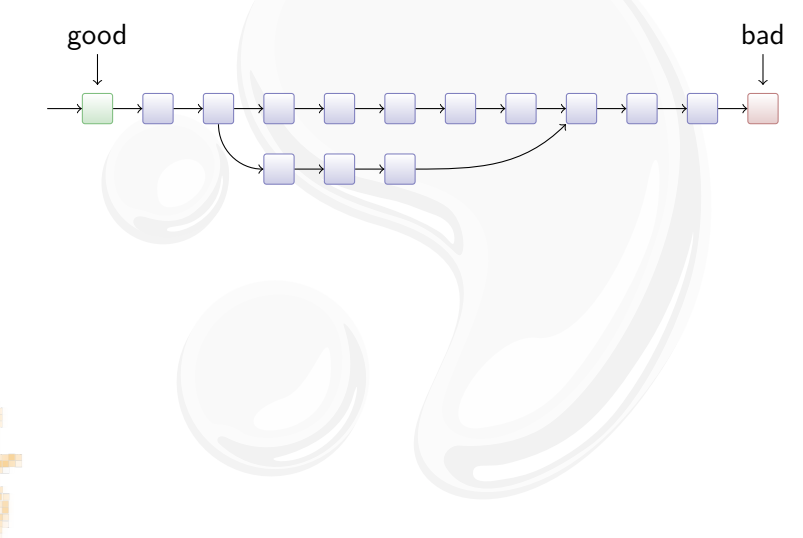

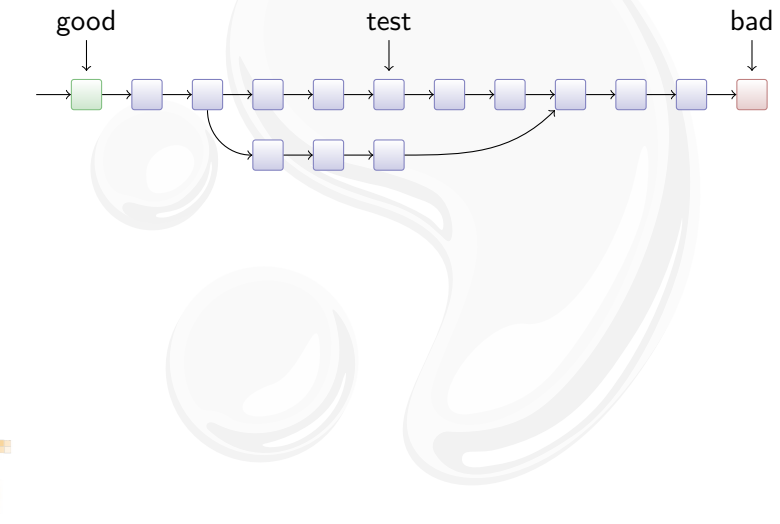

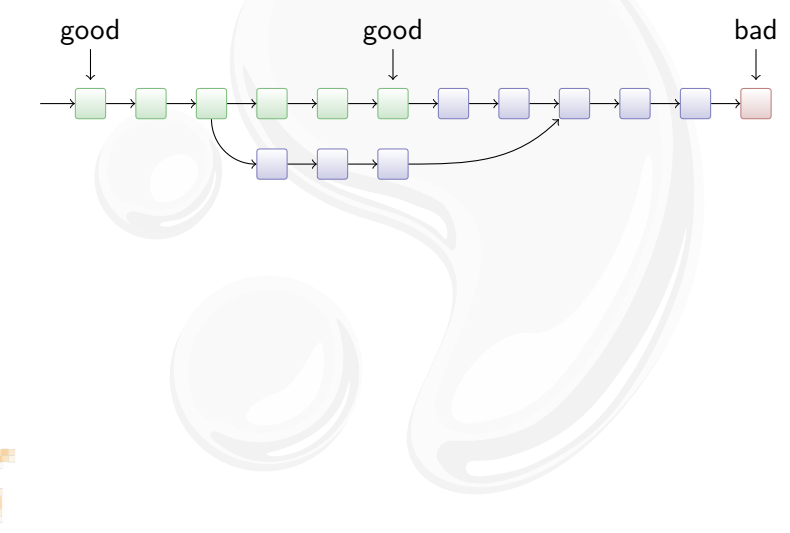

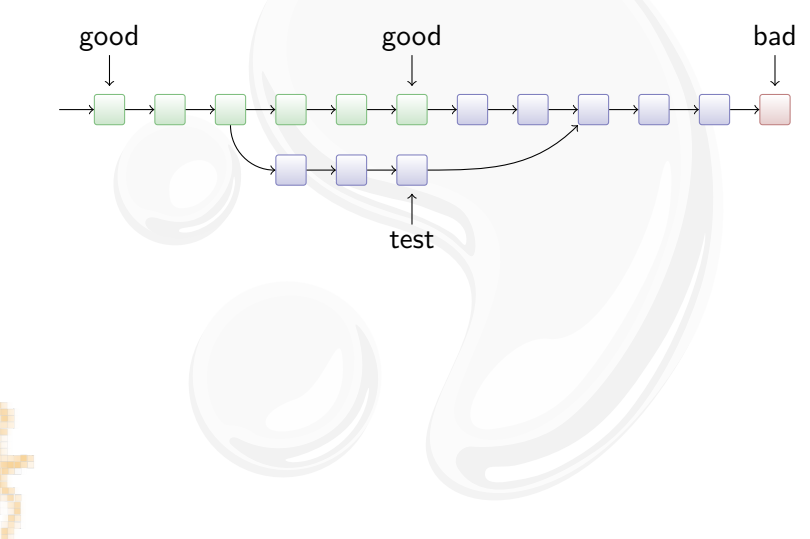

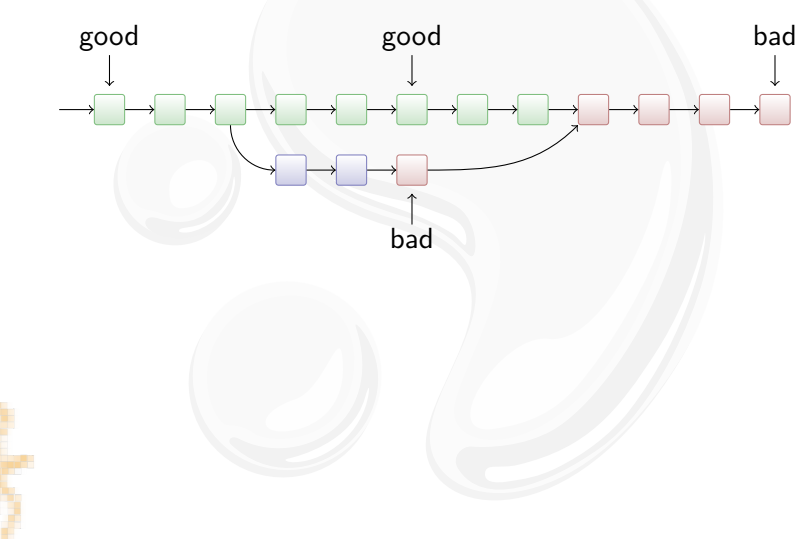

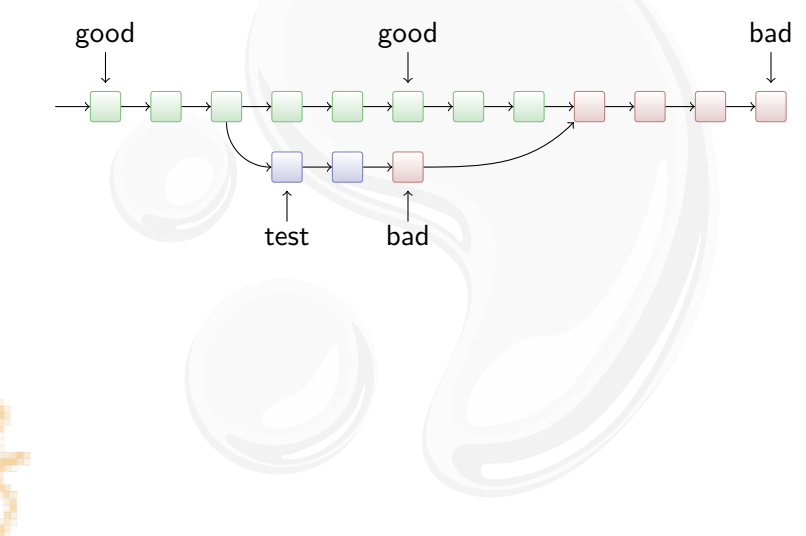

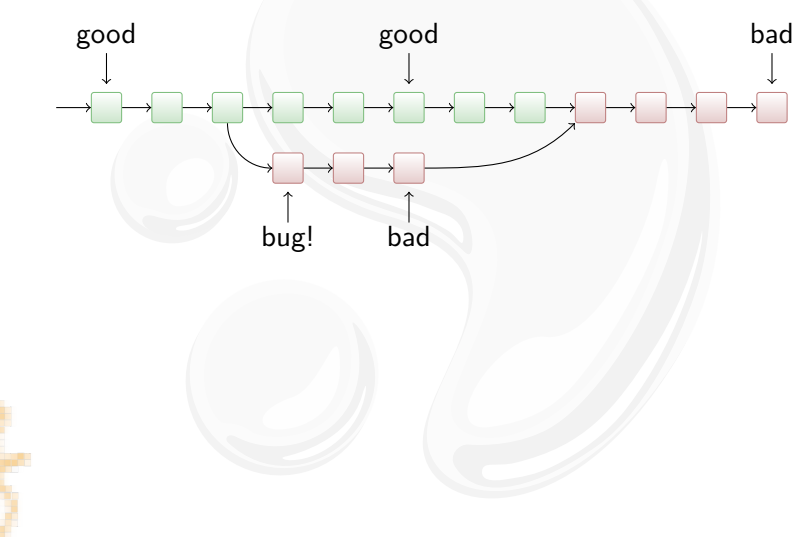